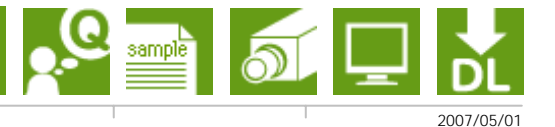

## #IM00012

ML8 ML8-Lite

 $ML$ 

## 【 再販用インストーラーの作り方 】

1)「MILインストールCD」の¥Redist¥redist.exeを起動。

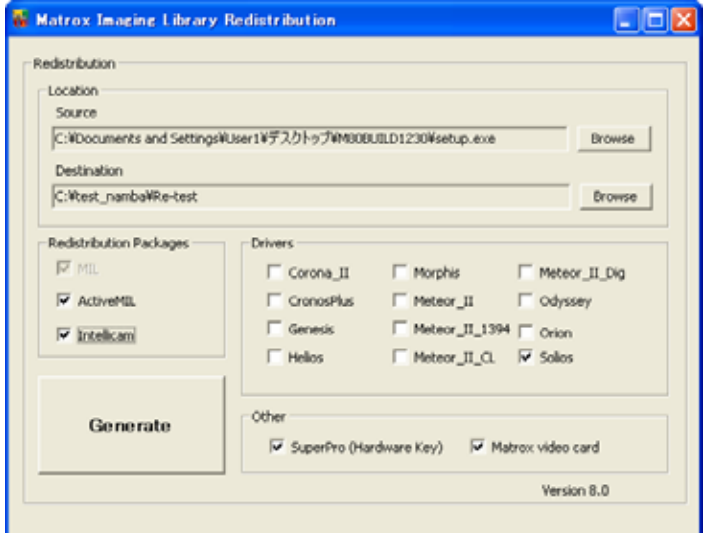

2)「Redistの設定ダイアログ」画面より下記を設定する。

①Location→Source : 「MILインストールCD」¥Setup.exeを選択。 ②Location→Destination : 「再販インストーラー製作フォルダ」を選択。(★1) ③RedistributionPackages : MIL、ActiveMIL、Intellicamの必要項目を選択。 ④Drivers : 使用するMatroxボードを選択。 ⑤Other : 認証キーを選択。 ⑥「Generate」ボタンで製作開始。

【 再販用インストーラーの使い方 】

1)(★1)のファイル一式が必要になります。

2)setup.exeを実行すればMIL又はMIL-Liteのインストールが実行されます。

※この時既にMILがインストールされている時には最初にアンインストールが実行されます。

※「サービスパック」の追加、「サイレントインストーラー」に関しては次項を参照ください。

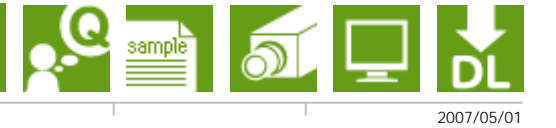

## 【 サービスパックの追加方法 】

1)(★1)フォルダ内に「ServicePack」フォルダを製作する。(必ず「ServicePack」という名前にしてください)

2)「ServicePack」フォルダに必要な「サービスパックのexe」をコピーする。

3)「サービスパックのexe」をリネームする。

※この時にインストールする順番に応じて名称を変更する。

例) M800HF01.exe→01\_M800HF01.exe、M800DU05a.exe→02\_ M800DU05a.exe

※setup.exeを実行すれば再販用+サービスパックインストールが実行される。

(この時既にMILがインストールされている時には最初にアンインストールが実行されます。)

【 サイレントインストーラーの作り方 】

1)コマンドプロンプトで(★1)フォルダから setup.exe /r を実行。

(この時既にMILがインストールされている時には最初にアンインストールが実行されます。)

2)C:\windows\\setup.issを(★1)フォルダに移す。

3)コマンドプロンプトで(★1)フォルダから setup.exe /s を実行すれば、サイレンとインストールが実行される。